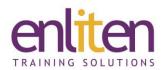

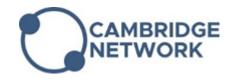

# AUTOCAD - Introduction 3 Day Course

#### Overview

AutoCAD is a general purpose Computer Aided Design and Drafting (CAD) program which can be used to create all kinds of line drawings. This course is designed to provide delegates with the basic AutoCAD commands to draw, design, and draft. Emphasis is placed on efficient and accurate drawing techniques incorporating the features, commands, and techniques for creating, editing, and printing 2D production drawings.

### **Audience**

New users of AutoCAD or AutoCAD LT such as engineers, architects, draftsmen, designers, advertisers, or anyone whose job depends on drawings or sketches to convey information or ideas.

## **Course Objectives**

At the end of this course, delegates will be able to:

- Create, edit and print 2 dimensional drawings
- Navigate the AutoCAD user interface
- Use the fundamental features of AutoCAD
- Use the precision drafting tools in to develop accurate technical drawings
- Present drawings in a detailed and visually impressive manner

## **Prerequisites**

No prior knowledge of AutoCAD is assumed however drafting, design, or engineering experience is a plus.

## Course Contents (3 days)

- The AutoCAD Tour
  - Navigating the Working Environment
  - Working with Files
  - Displaying Objects
- Creating Basic Drawings
  - Inputting Data
  - Creating Basic Objects
  - Using Object Snaps
  - Using Polar Tracking and PolarSnap
  - Using Object Snap Tracking
  - Working with Units
- Manipulating Objects
  - Selecting Objects in the Drawing
  - Changing an Object's Position
  - Creating New Objects from Existing Objects
  - Changing the Angle of an Object's Position
  - Creating a Mirror Image of Existing Objects
  - Creating Object Patterns
  - o Changing an Object's Size

- Drawing Organisation & Inquiry Commands
  - Using Layers
  - Changing Object Properties
  - Matching Object Properties
  - Using the Properties Palette
  - Using Linetypes
  - Using Inquiry Commands
- Altering Objects
  - Trimming & extending Objects to defined boundaries
  - Creating parallel & offset geometry
  - Joining objects
  - Breaking an object into two objects
  - Applying a Radius Corner to Two Objects
  - Creating an angled corner between two objects
  - Changing part of an object's shape

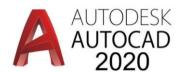

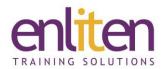

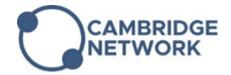

- Layouts and Viewports
  - Using and creating Layouts
  - Modifying layouts and using page setups
  - Using Viewports
  - Creating layout Viewports
  - Working with layout Viewports
  - Controlling object visibility in layout Viewports
- Annotating the Drawing
  - Creating Multiline Text
  - Creating Single Line Text
  - Using Text Styles
  - Editing Text
- Dimensioning
  - o Creating Dimensions
  - Using Dimension Styles
  - Editing Dimensions
  - Using Multileaders
- Hatching Objects
  - Hatching Objects
  - Editing Hatch Objects

- Working with Reusable Content
  - Using Blocks
  - o Working with DesignCenter
  - Using Tool Palettes
- Creating Additional Drawing Objects
  - Working with Polylines
  - Creating Splines
  - Creating Ellipses
  - Using Tables
- Plotting Drawings
  - Using page setups
  - Working with plotter configuration files
  - Creating & applying
  - Plotting drawings
  - o Plot style tables
  - Publishing drawings
- Drawing Templates
  - Using Drawing Templates